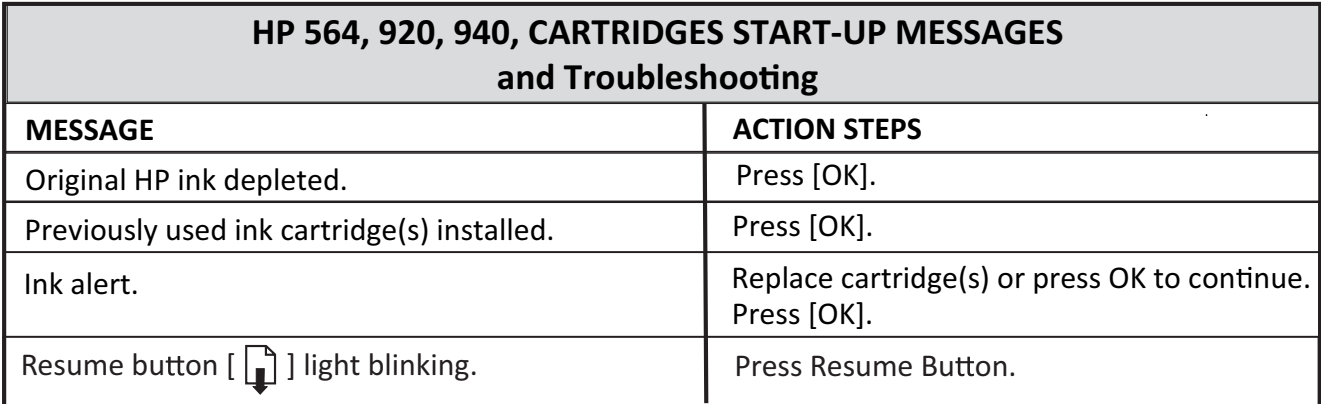

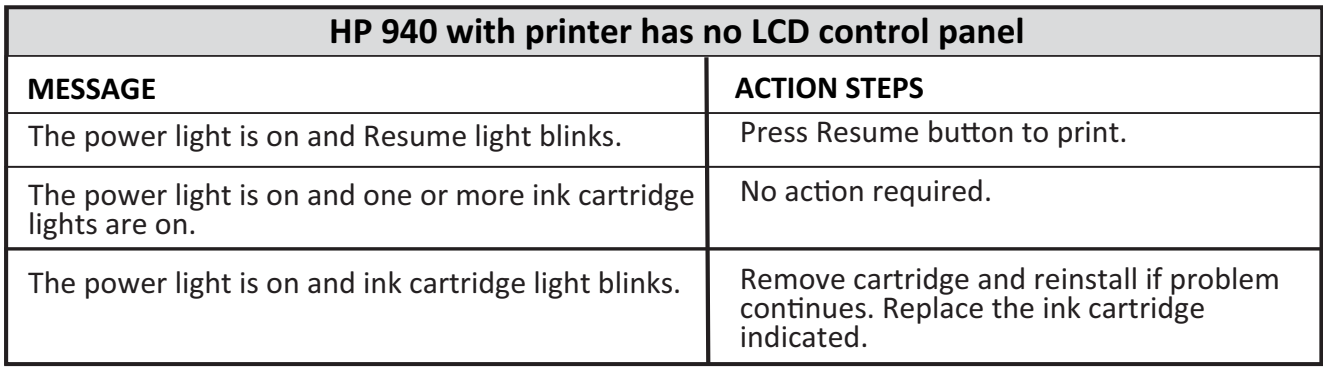

#### **Questions and Answers:**

**Question:** How does the end user know the cartridge is really out of ink vs. a message that pops up because the chip has not been changed?

**Answer:** Since the chip is reused and not reset there is no Ink Level Display. The end user can run a calibration test or clean the print head when the print becomes unacceptable.

**Question:** Will these read as new cartridges? **Answer:** No, they will be read as used cartridges.

**Question:** Will the Print Head burn out from overriding the Low Ink level?

**Answer:** No, it doesn't burn out the print head from over riding the low ink level. That would only happen if the cartridge was left empty and the end user continued to keep printing without ink for a long period. The OEM cartridges still allows the user to continue printing when one of the OEM cartridges is out of ink. When that happens the following message alert will come up. (Ink alert message: "Replace cartridge(s) or press OK to continue"). When the user prints out poor quality or missing color they need to replace the empty cartridge in accordance with the below Color Check:

## **COLOR CHECK FOR HP CARTRIDGES**

REPLACE CARTRIDGE IF ANY COLOR ON PRINT OUT IS MISSING.  **Color Check Test Page.**

Disregard 'Photo' color check if your printer doesn't use a Photo cartridge.

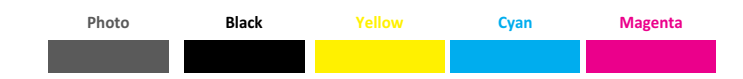

## **Lexmark 2 & 3 Startup Troubleshooting**

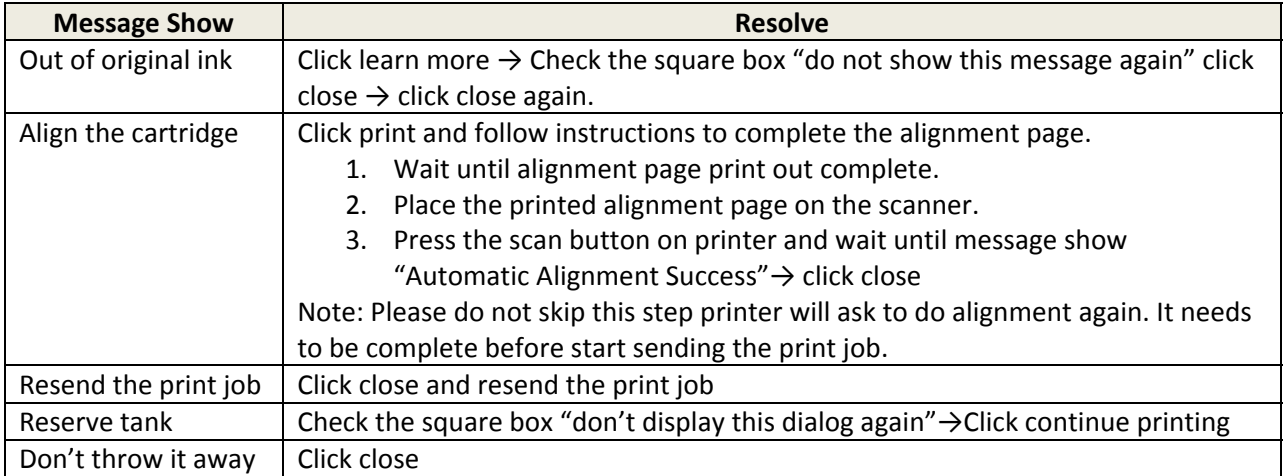

## Canon Recycled Cartridge Installation & Trouble Shooting

#### **PIXMA IP Series Printer**

#### **Including:**

 **IP1600** Ink Compatibility PG-40 Black, CL-41 Color

 **IP1700** Ink Compatibility PG-40 Black, CL-41 Color

 **IP1800** Ink Compatibility PG-30 Black, CL-31 Color

#### Install cartridge.

#### Message 1:

*"The ink cartridge has been installed or replaced. If the print out contains misaligned lines or is not satisfactory after the installation or replacement, refer to the user's guide and carry out the print head alignment."*

OK

Click OK to continue. Printer will start printing.

If second message appears and yellow light flashes: *"The following may have run out of color. The function for detecting the remaining ink level will be disabled since the ink level cannot be correctly detected. If you want to continue printing with out this function, press the printer's resume button for at least 5 seconds. Canon recommends using new genuine Canon cartridges in order to obtain optimum quality. Please be advised that Canon shall not be liable for any malfunction or trouble caused by continuation of printing under the ink out condition."*

Cancel Printing About ink

**Do not click "cancel printing".** Press and hold down printer resume button until the yellow light disappears and the green light stays on. Printer will start printing. This action will bypass the ink level detection from the recycled cartridge. It will not damage the printer! With a recycled cartridge this action needs to be done one time.

A full recycled cartridge ink level may not display correctly. It may show empty.

If you want to check the ink level, you can do a "Nozzle check" by following the directions below:

Go to menu File select print  $\rightarrow$  click on "Property"  $\rightarrow$  click on "Maintenance"

**→ Click on "Nozzle check" to print out the color check.** 

**→ Click on "Cartridge Alignment" to align the cartridge.** 

#### **PIXMA MP series printer**

 **Including:**

#### **MP150**

 Ink Compatibility PG-40 Black, CL-41 Color,PG-50 Black, CL-51 Color

#### **MP160**

 Ink Compatibility PG-40 Black, CL-41 Color, PG-50 Black, CL-51 Color

#### **MP170**

Ink Compatibility PG-30 Black, CL-31 Color

#### **MP180**

 Ink Compatibility PG-40 Black, CL-41 Color, PG-50 Black, CL-51 Color

Install cartridge.

#### Message 1:

*"The ink cartridge has been installed or replaced. If the print out contains misaligned lines or is not satisfactory after the installation or replacement, refer to the user's guide and carry out the print head alignment."*

OK

Click OK to continue.

If second message appears and yellow light flashes: *"The following may have run out of color. The function for detecting the remaining ink level will be disabled since the ink level cannot be correctly detected. If you want to continue printing with out this function, press the printer's start button. Canon recommends using new genuine Canon cartridges in order to obtain optimum quality."*

**Do not click "cancel printing".** Press printer start button to start printing. This action will bypass the ink level detection from the recycled cartridge. It will not damage the printer! With a recycled cartridge this action needs to be done one time.

Cancel Printing | About ink

A full recycled cartridge ink level may not display correctly. It may show empty.

If you want to check the ink level, you can do a "Nozzle check" by follow the directions below:

Go to menu File select print  $\rightarrow$  click on "Property"  $\rightarrow$  click on "Maintenance"

**→ Click on "Nozzle check" to print out the color check.** 

**→ Click on "Cartridge Alignment" to align the cartridge.** 

# **CANON 210, 210XL, 211, 211XL<br>START-U**

## **Commit today.** improve the environment!

Recycling empty cartridges helps eliminate non-biodegradable plastics and metals contained in printer cartridges from entering our landfills. Visit your local e-waste recycling center for details.

**Remanufactured Inkjet Cartridge** Installation Instructions **Troubleshooting Guide Printing Tips** 

#### **Storage Instructions**

Store cartridge away from direct sunlight, high humidity and extreme temperatures below 22 F (-5C) or above 104 F (40C).

Note: Cap color of cartridges can vary.

#### Installation Instructions

Remove the new cartridge from its packaging and hold upright.

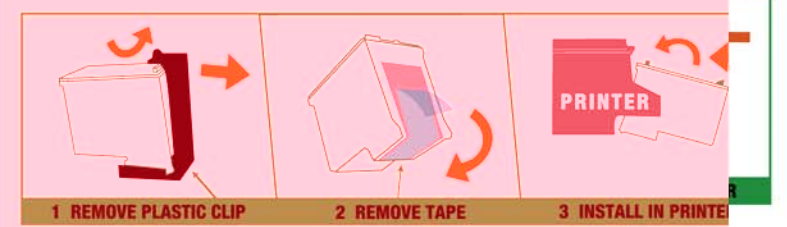

- Pull plastic protective clip and remove gently.
- 2 Pull the tape out carefully without touching the copper circuit.
- Turn the cartridge so the copper circuit is facing the rear of the printer. Tilt the cartridge gently and push it in place. Lower the latch to lock the cartridge into plac

Looking for Printing Tips or the Troubleshooting Gui

#### **Troubleshooting Guide**

#### Why is my printer warning me that this new cartridge is low on ink or empty?

Depending on your version of printer software, your printer can fail to detect the correct ink levels of your remanufactured cartridges and will warn you that it is either low or empty when they are actually full. These pop up warnings can and should be disregarded.

Use the following guide to walk you through the warning messages and begin enjoying your new cartridge

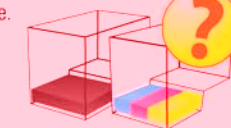

#### **Follow through the screen prompts**

Using either the ok button on your printer or from the pop up message work your way through the series of dialog boxes.

To prevent any further messages; look for and CHECK the box that says:

"Don't display this dialog again"

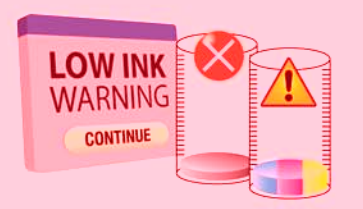

### **Printing Tips**

#### **After Installation: If Cartridge Does Not Print**

- Run print cartridge cleaning service from your printer's diagnostic tools
- If ink is still not flowing take a damp paper towel
- Firmly press against print head of cartridge for 5 seconds. (Ink will penetrate through towel, protect hands, clothing, etc.)
- Re-install into your printer and run a print test Note: Inkjet cartridges start drying out once it is opened. So try printing a couple of pages at least once a week to keep ink nozzles clean and the ink flowing.

#### **Recommended Print Resolution:**

- **v** default • Printers are installed and automaticall Tanode to a "draft" or "normal" printing quality of
- For the most vibrant and greater display ality color, change the setting of your print qu, from the default to "Best", "Photo" or th<sub>ows.</sub> highest resolution setting your printer all
- . Use a good quality paper for you high resolution printing needs

d best Note: The higher the resolution (sharpest image an<sub>b</sub> color), the slower the printer speed will be (more in consumed). Please balance quality with speed.

se of

\*Note: All inkjet cartridge brand names, trademarks, logos, and images are the property of their respective holder. The usured such trademarks is for descriptive and compatibility purposes only. This inkjet cartridge has been professionally remanufactrer. by an independent remanufacturer and has no affiliation to and is not sponsored by the original inkjet cartridge manufactu